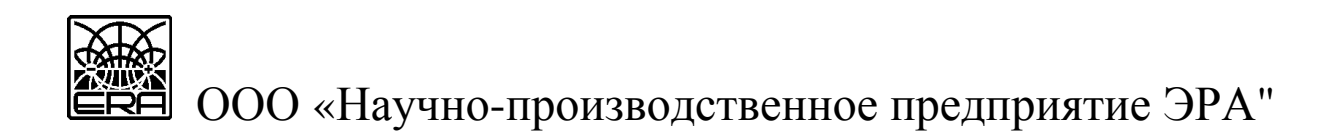

## **АППАРАТУРА ЭЛЕКТРОРАЗВЕДОЧНАЯ ДЛЯ МЕТОДОВ СОПРОТИВЛЕНИЙ И ЕСТЕСТВЕННОГО ПОЛЯ «ERA-MAX" вариант исполнения «IP»**

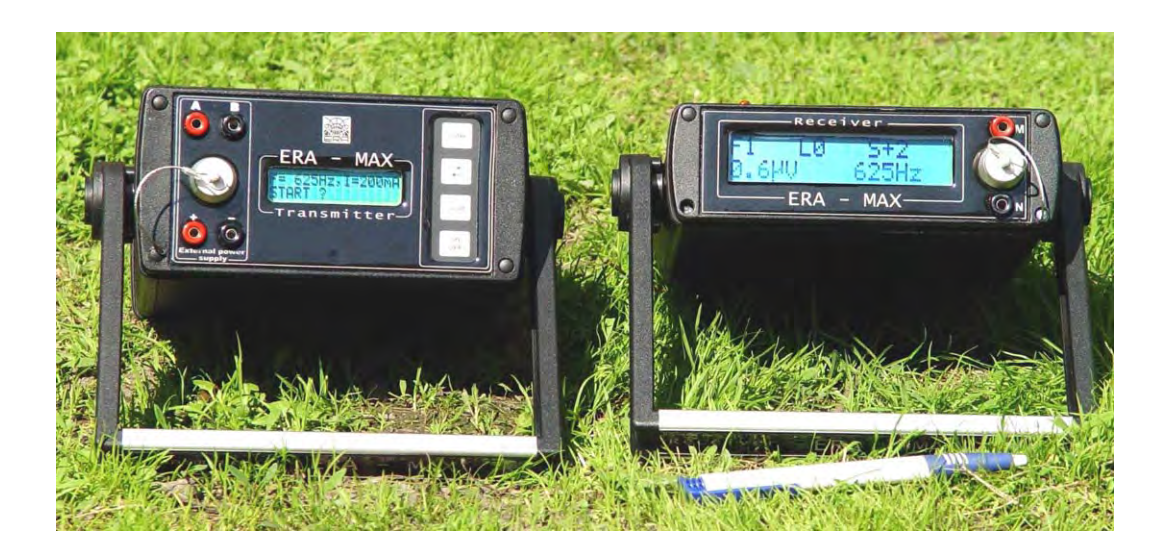

Техническое описание и инструкция по эксплуатации

# **ЧАСТЬ 1**

# **Измеритель "ERA-МАХ"-IP»**

С а н к т - П е т е р б у р г

2011

## С О Д Е Р Ж А Н И Е

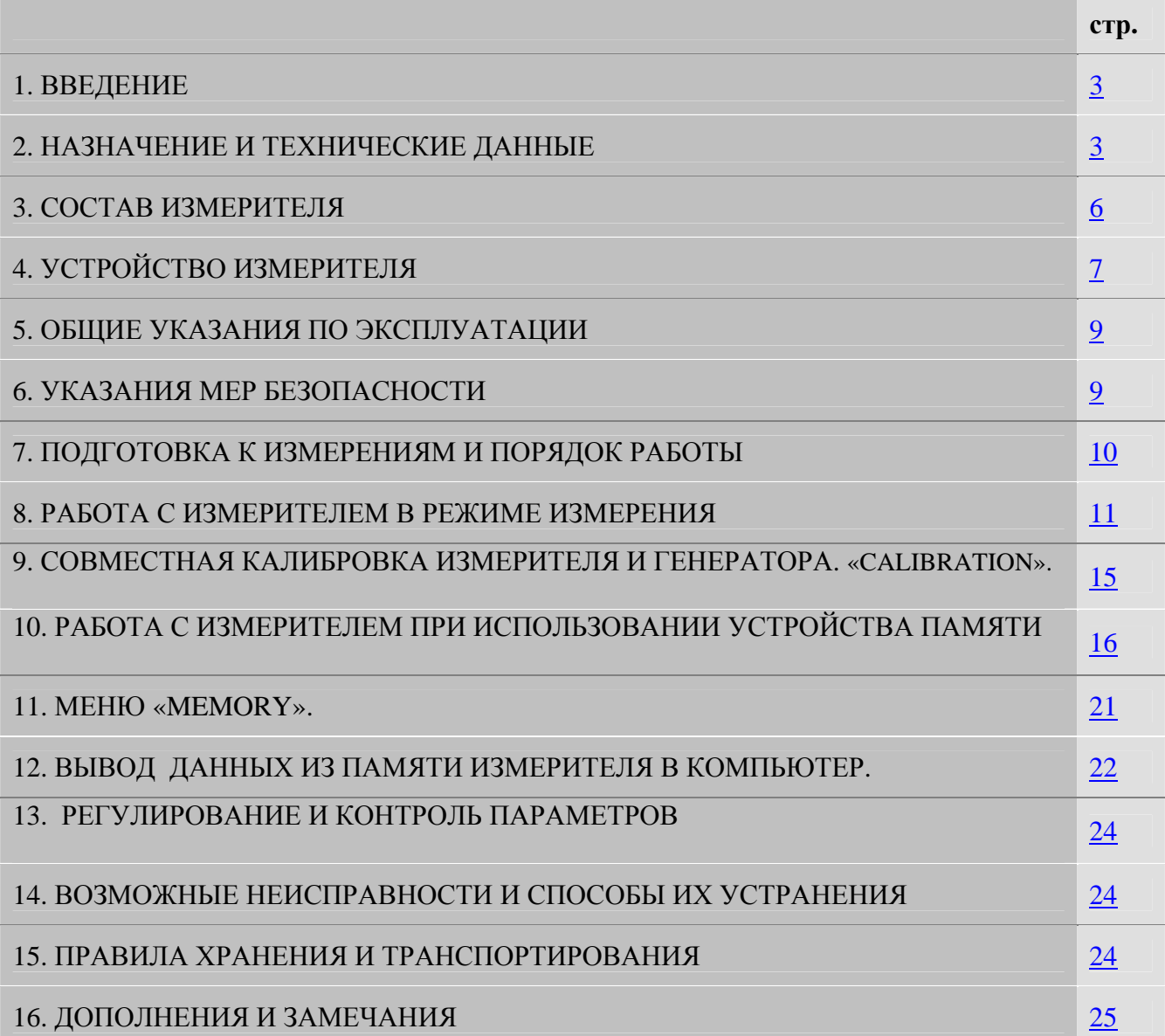

### 1. ВВЕДЕНИЕ

<span id="page-2-0"></span>1.1. Техническое описание и инструкция по эксплуатации электроразведочного измерителя "ERA-МАХ" (в дальнейшем измеритель) предназначено для ознакомления с техническими характеристиками, его устройством и правилами его эксплуатации.

Общий вид измерителя «ERA-MAX» на рис. 1.

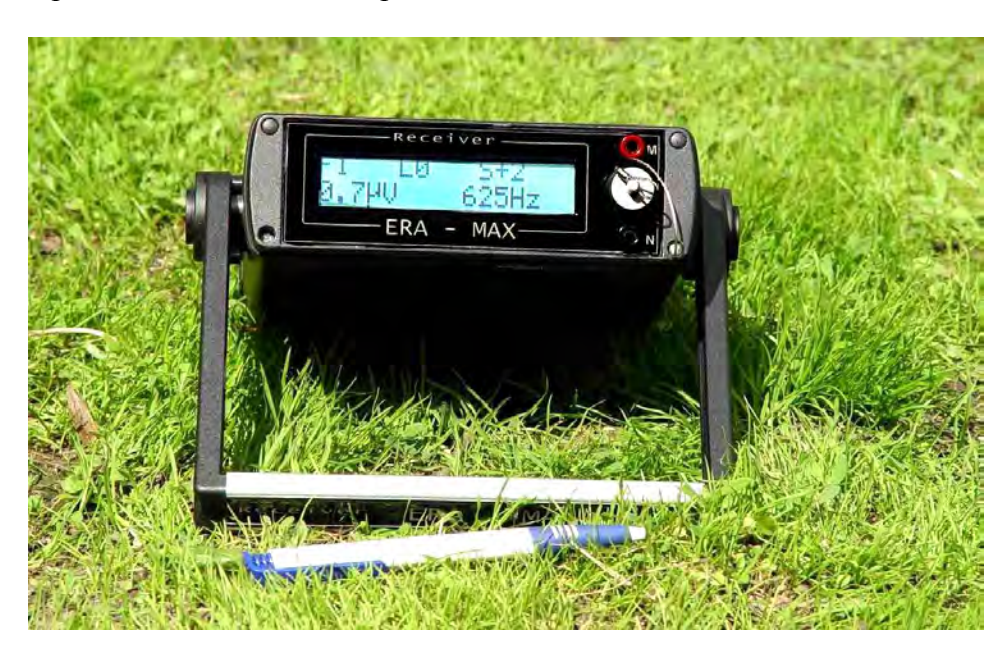

## 2. НАЗНАЧЕНИЕ И ТЕХНИЧЕСКИЕ ХАРАКТЕРИСТИКИ

2.1. Измеритель предназначен для проведения электроразведочных работ в составе аппаратуры «ЭРА» всех модификаций на частотах: DC; 1,22; 2,44; 4,88; 9,76; 19,52; 50; 100; 625; 1250; 2500 Гц и постоянном токе методами сопротивлений, заряда, естественного поля, для методов изысканий проектных трасс трубопроводов и для методов обследования технического состояния действующих трубопроводов.

2.2. Рабочими условиями применения аппаратуры являются:

- температура окружающего воздуха от минус 20 до +60 °С
- относительная влажность воздуха до 90 % при 30 °С
- атмосферное давление от 460 до 800 мм рт. ст.

2.3. Габаритные размеры и масса измерителя (с внутренними источниками питания) приведены в табл. 1:

Таблица 1

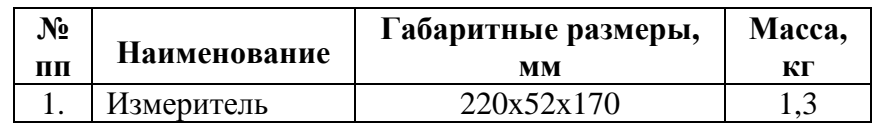

2.4. Рабочие частоты измерителя, Гц: 1,22; 2,44; 4,88: 9,76; 19,52, 50; 100; 625; 1250; 2500 Гц. Измеритель измеряет 1; 3; 5; 7 гармоники рабочих частот сигнала на частотах 1,22; 2,44; и первую и третью гармоники сигнала на частоте 4,88 Гц.

2.5. Измеритель допускает непрерывную работу в течение 24 часов при сохранении своих технических характеристик.

2.6. Измеритель позволяет измерять параметр "**q**", Ом, являющийся отношением значений входного напряжения измерителя к выходному току генератора на рабочей частоте, согласно формуле (1):

$$
q = \frac{n}{\beta}, \qquad (1)
$$

где "**n**" - отсчет по цифровому табло, переведенный в милливольты (мВ).

β - масштабный коэффициент поддиапазонов выходного тока генератора;

 $\beta = 0.5, 1, 2, 5, 10, 20, 50, 100, -$  для частот 1,22; 2,44; 4,88; 9,76; 19,52, 50; 100; 625; 1250; 2500 Гц.

2.7. Измеритель позволяет измерять абсолютное значение и знак входного напряжения постоянного тока (В; мВ; мкВ) согласно формуле (2):

$$
U = n \tag{2}
$$

где n- отсчет по цифровому табло

2.8. Диапазон измеряемых значений параметра "**q**", Ом, находится в пределах:

•  $(1.50 \cdot 10^{-2} - 3.86 \cdot 10^{3})$  - для частоты 0 Гц.;

•  $(1.50 \cdot 10^{-5} - 3.86 \cdot 10^3)$  Ом, частоты 1,22; 2,44; 4,88: 9,76; 19,52, 50; 100; 625; 1250; 2500 Гц. 2.9. Диапазон измеряемых напряжений, **U**, (В), постоянного тока находится в пределах:  $1 \cdot 10^{-4}$  до 4

2.10. Предел "δ**q**", %, допускаемой основной относительной погрешности измерения параметра "**q**", составляет δ**q=** ±5

2.11. Предел "δU", %, допускаемой основной относительной погрешности измерения постоянного напряжения "U", составляет δ**U=** ±2

2.12. Пределы допускаемых основных относительных погрешностей измерений параметра "**q**" и входного напряжения "U" при отсчетах менее 9,9 мкВ, составляют  $\delta q = \pm 16$  % и  $\delta U = \pm 16$ 10 %.

2.13. Пределы допускаемых дополнительных относительных погрешностей измерений параметра "**q**" и входного напряжения "**U**", вызванных изменением температуры окружающего воздуха от (20 ± 5)  $^{0}$ С до любой температуры в пределах от минус 20 до + 50  $^{o}$ С, составляют 0.1  $\delta q$ и 0.1  $\delta$ U на каждые 10  $^0\mathrm{C}$  .

2.14. Для измерения параметра "**q**" с требуемой точностью предусмотрена возможность проведения совместной калибровки генератора и измерителя с помощью калибровочного устройства, входящего в комплект поставки генератора.

2.15. Измеритель обеспечивает автоматическую компенсацию постоянного напряжения естественного электрического поля и ЭДС поляризации приемных электродов (не менее  $\pm$  4 В).

2.16. Полоса пропускания частотной характеристики измерителя на рабочей частоте 4.88 Гц. не превышает 0.3 Гц. на уровне 0.7; на рабочей частоте 625 Гц. не превышает 1 Гц. на уровне 0.7.

2.17. Входное активное сопротивление измерителя, мОм, составляет не менее:

- 100 на частотах 1,22; 2,44; 4,88; 9,76; 19,52; 50; 100; 625; 1250; 2500 Гц;
- 100 на частоте 0 Гц.

Входная емкость измерителя составляет не более 15 пФ.

2.18. "Шумы" измерителя характеризуются средними отсчетами "**n**" по цифровому табло, не превышающими:

- 0,5 мкВ для частот 1,22; 2,44; 4,88; 9,76; 19,52; 50; 100; 625; 1250; 2500 Гц. в режиме "открытого входа";
- 5 мкВ для частоты 0 Гц. в режиме "короткозамкнутого входа".

2.19. Коэффициент подавления, дБ, измерителем помех синусоидальной формы нормального вида со входным среднеквадратическим значением напряжения до 1 В. составляет не менее:

• 80 - для помех частотой 50 Гц, при измерениях на частоте 0 Гц.;

• 100 - для помех частотой 50 Гц. при измерениях на частоте; 1,22; 2,44; 4,88: 9,76; 19,52,, 50; 100; 625; 1250; 2500 Гц. Гц.;

• 100 - для радиопомех 10 кГц. и более при измерениях на частоте 1,22; 2,44; 4,88: 9,76; 19,52,, 50; 100; 625; 1250; 2500 Гц.Гц.

2.20. Измеритель имеет устройство для контроля на всех рабочих частотах сопротивления приемной линии, подключенной к входным гнездам "**MN**".

2.21. Измеритель имеет устройство твердотельной памяти, предназначенное для записи и хранения следующей информации:

- выводимой на цифровое табло измерителя (номер участка работ (файла), профиля и пикета, метки);
- служебной информации, вводимой оператором;
- даты и времени записи отсчета, произведенного оператором.

2.22. Количество записываемых в память единиц информации (отсчетов цифрового табло или *пикетов*) 32767.

2.23. Устройство памяти обеспечивает:

- запись измеряемого значения как в произвольно выбираемый пикет (профиль, файл) так и возможность последовательной записи с увеличением номера пикета;
- возможность записи по выбору одной из десяти различных меток для любого пикета;
- возможность записи "пустых" пикетов (пикетов, где цифровое значение отсчета "**n**" заменено словом "**non**");
- просмотр записанных значений на табло измерителя;
- автоматическую запись с заданным периодом.

2.24. Интерфейс для вывода данных из измерителя в компьютер: RS-232C.

<span id="page-5-0"></span>2.25. Скорость вывода на компьютер информации, записанной в память: (не менее) 115200 бод.

2.26. Интерфейсная программа вывода информации из памяти на компьютер предусматривает запись информации в компьютер в виде ASCII-файла с цифровыми данными, оформленными в виде таблицы, а так же в формате Exel.

2.27. Питание измерителя в диапазоне рабочих напряжений (10.5 – 14,4) В. может осуществляться от следующих видов внутренних источников:

- от аккумулятора типа LC-SD122PU (12В; 2,0 Ач) (Panasonic)
- от аккумулятора типа VW-VBF2T (12В; 2,0 Ач) (Panasonic)

2.28. Измеритель имеет внешнее зарядное устройство встроенных аккумуляторов, работающее от сети 220В.

2.29. Ток питания измерителя:

- не более 60 мА (в режиме измерения);
- не более 15 мА (в режиме ожидания);
- не более 1 мкА (в выключенном состоянии)

2.30. Питание измерителя (кроме режима автоматической записи) автоматически отключается, если в течение 15 минут не используется хотя бы одна управляющая клавиша.

#### 3. СОСТАВ ИЗМЕРИТЕЛЯ

3.1. Состав измерителя соответствует приведенному в табл.2.

#### Таблица 2

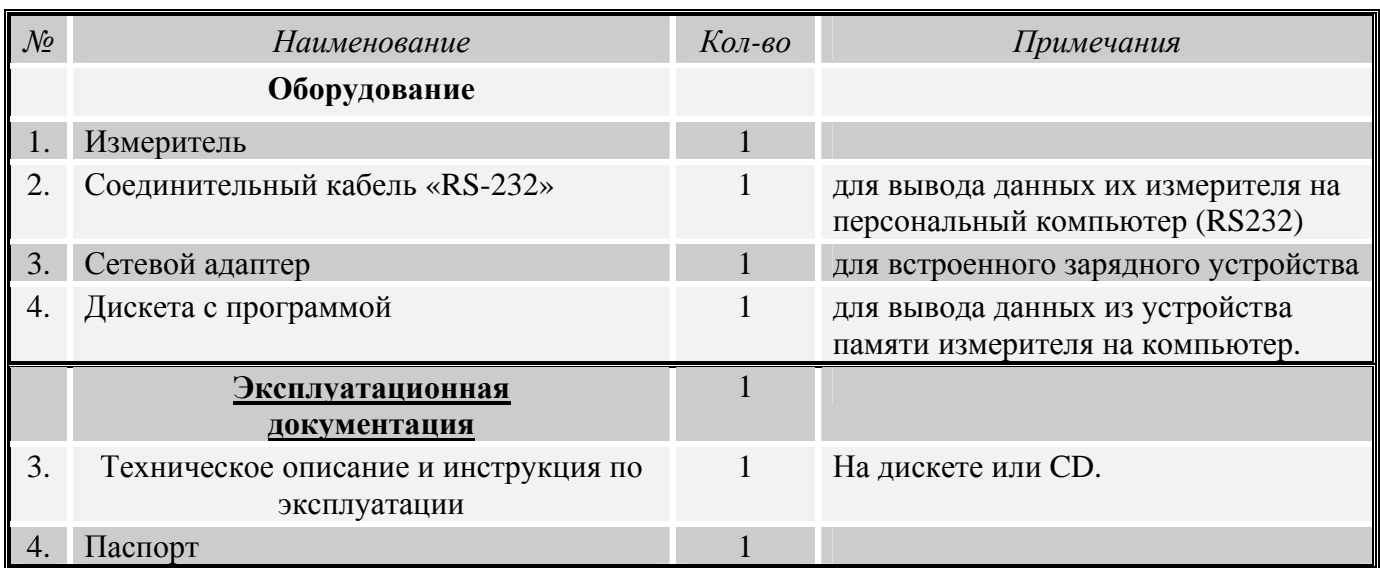

## 4. УСТРОЙСТВО ИЗМЕРИТЕЛЯ

<span id="page-6-0"></span>4.1. Принцип действия измерителя при измерении входного напряжения состоит из следующих основных пунктов:

- 1. аналоговая частотная фильтрация
- 2. аналого-цифровое преобразование
- 3. цифровая фильтрация

В измерителе реализована совокупность взаимозависимых и противоречивых требований: высокое входное сопротивление, низкая входная емкость, низкий уровень собственных шумов, высокая помехоустойчивость, широкий динамический диапазон, малое потребление энергии.

4.2. Метрологические характеристики измерителя обеспечиваются в составе аппаратуры методическими и техническими средствами:

- использованием в качестве одной из измеряемых величин параметра "q" отношения значения входного напряжения измерителя к выходному току генератора;
- периодической совместной калибровкой измерителя и генератора аппаратуры по встроенному в генератор образцовому сопротивлению, или внешнему калибровочному устройству;
- использованием для измерения входного напряжения постоянного тока стандартного АЦП с гарантированными характеристиками преобразования напряжения в цифру;
- применением высокостабильного источника опорного напряжения АЦП, прецизионных стабилизаторов питающих напряжений.

4.3. Назначение органов управления и индикации, размещенных на лицевой (табл.1; рис. 1) и передней (табл.2; рис. 2) панелях измерителя:

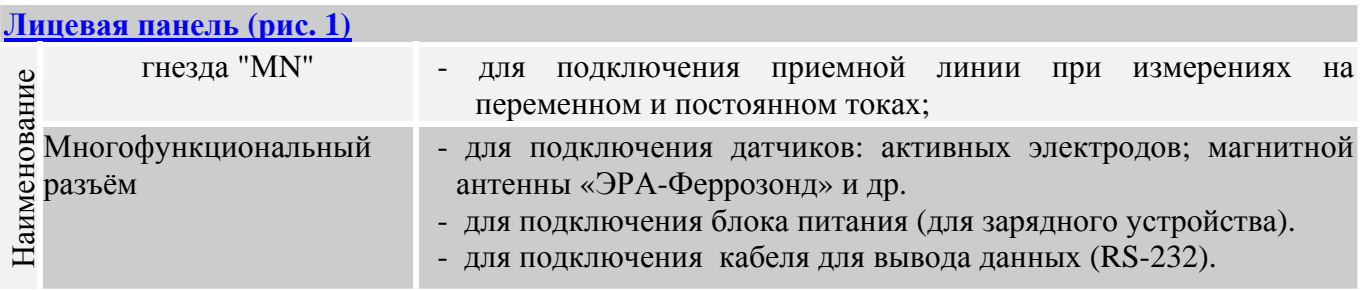

табл.2

табл.1

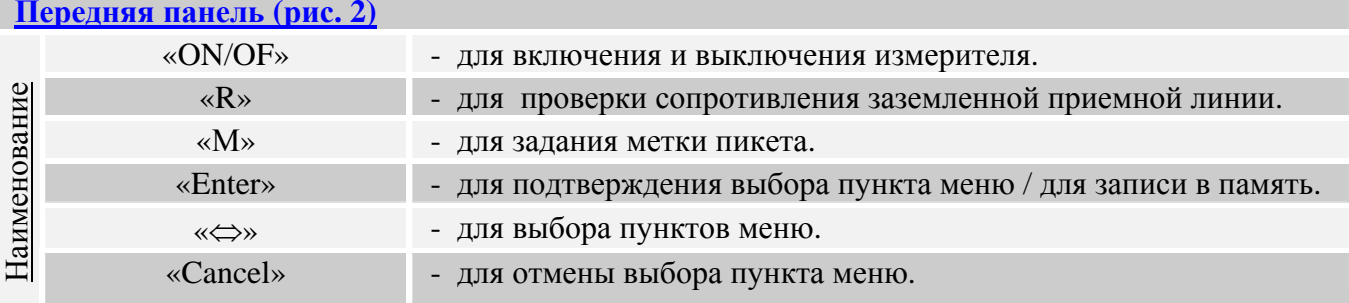

<span id="page-7-0"></span>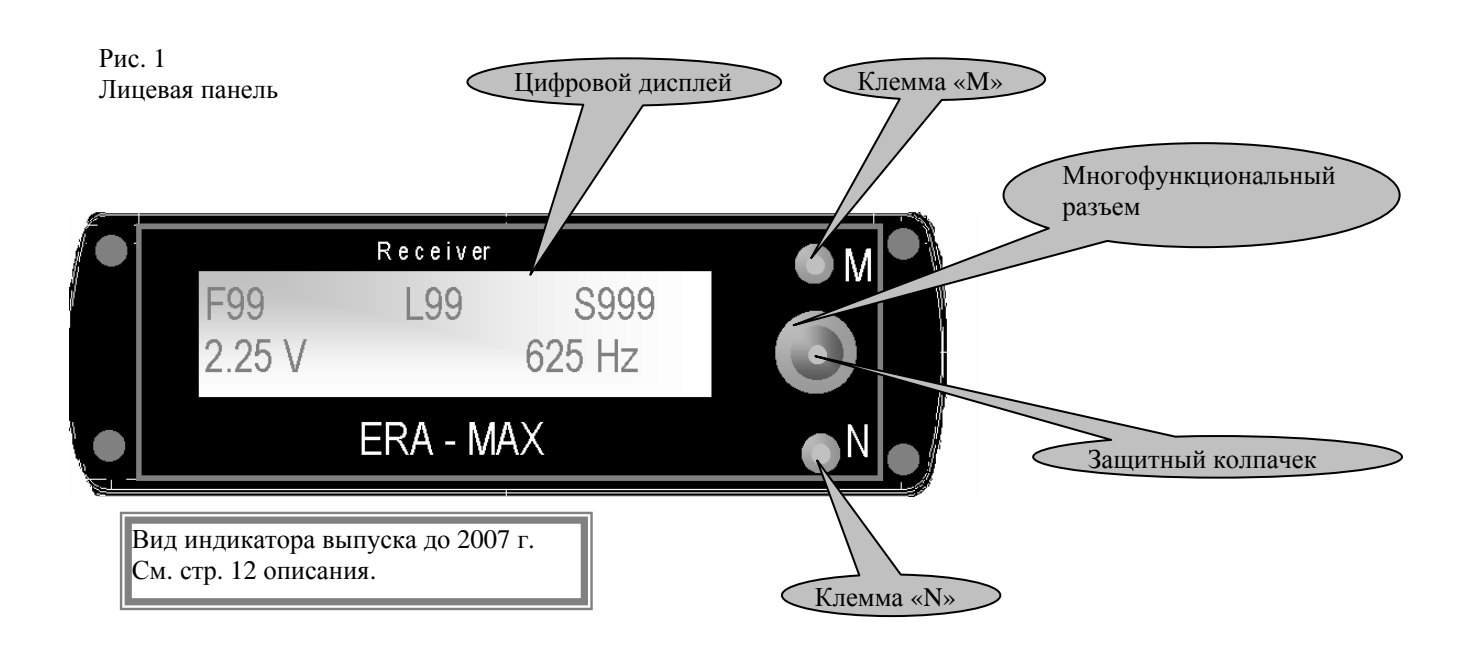

Рис. 2 Передняя панель

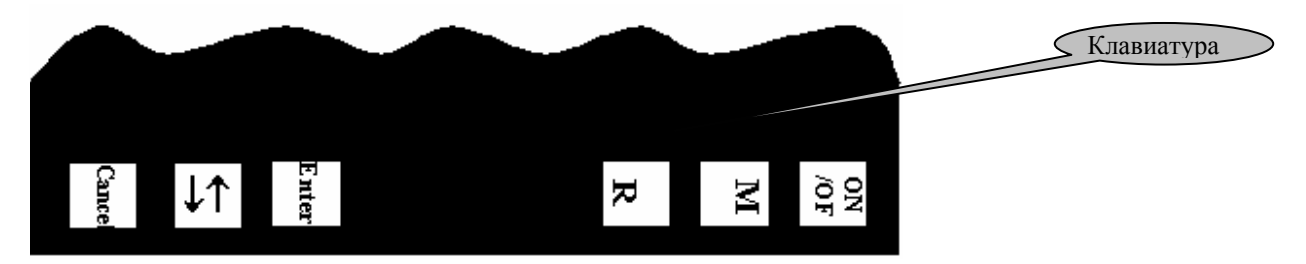

4.4. Структура меню управления измерителем.

4.4.1.Главное меню. Главное меню состоит из следующих пунктов (табл.3).

> **Главное меню** «MEASUREMENT» «MEMORY» «CALIBRATION» «SETTING»

табл.3

<span id="page-8-0"></span>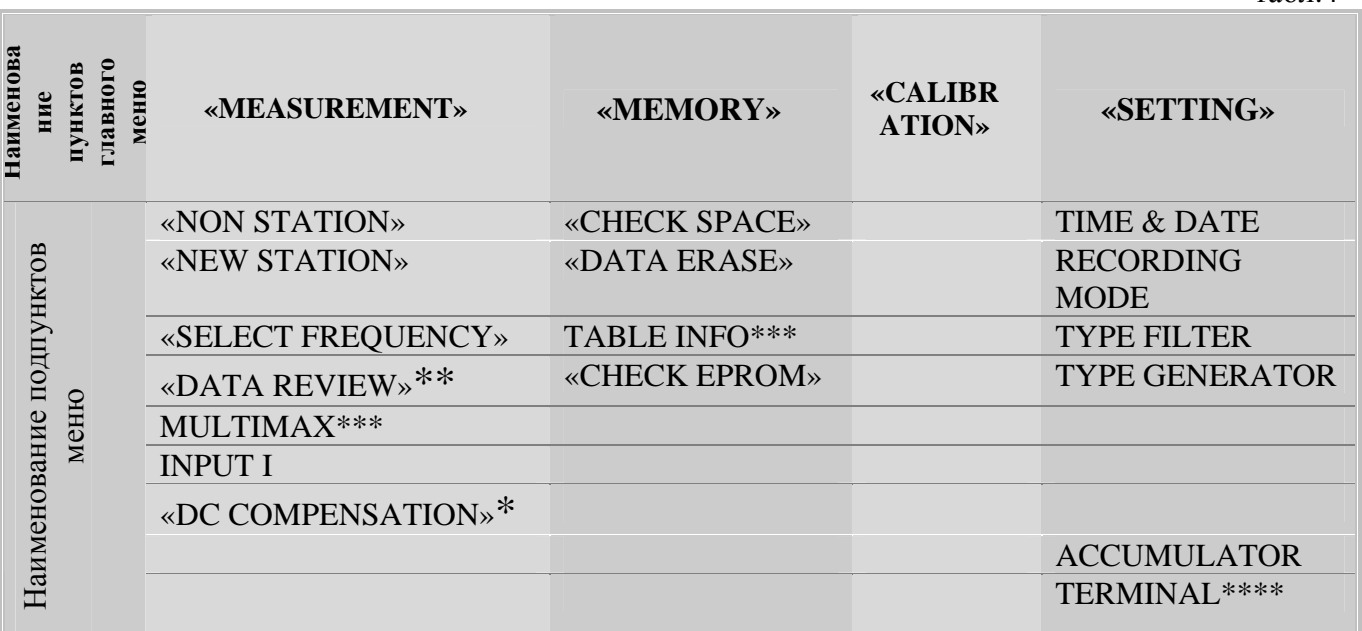

*Примечание: \* - только в режиме постоянного тока;* 

*\*\* - только если ранее был записан хотя бы один пикет.* 

*\*\*\* - описание режима работы с многоэлектродными косами см. в соответствующем разделе (файл TO\_\_IN\_OUT\_MMAX.pdf - для адаптера с приемной и питающей косами и файл TO\_MMAX\_IN.doc – для адаптера только с приемной косой).* 

*\*\*\*\* используется только для диагностики при ремонте аппаратуры.* 

### 5. ОБЩИЕ УКАЗАНИЯ ПО ЭКСПЛУАТАЦИИ

5.1. Перед вводом измерителя в эксплуатацию необходимо произвести его осмотр, проверить комплектность и ознакомиться с прилагаемой документацией.

5.2. Измеритель следует оберегать от резких толчков, ударов и повреждений, как при работе, так и при транспортировании. Следует избегать прямого воздействия на аппаратуру атмосферных осадков (дождь, туман, снег) и солнечных лучей. Место стационарной установки измерителя при его длительной работе должно быть защищено тентом или каким-либо другим укрытием.

5.3. Работы с аппаратурой необходимо проводить в соответствии с действующими ГОСТ'ами, инструкцией по электроразведке (Л., Недра, 1984. 352 с.), методическими пособиями и руководствами.

## 6. УКАЗАНИЯ МЕР БЕЗОПАСНОСТИ

6.1. При работе с аппаратурой необходимо соблюдать правила безопасности, изложенные в инструкциях "Правила технической эксплуатации электроустановок потребителей" и "Правила техники безопасности при эксплуатации электроустановок потребителей" (издание 3-е), "Правила безопасности при геологоразведочных работах" (утверждены Госгортехнадзором 20.03.79 г.).

6.2. По способу защиты человека от поражающего действия электрического тока измеритель относится к классу 01.

#### 7. ПОДГОТОВКА К ИЗМЕРЕНИЯМ И ПОРЯДОК РАБОТЫ

<span id="page-9-0"></span>7.1. Освободить винты крепления задней крышки измерителя. Установить, согласно полярности, элементы внутренних источников питания (при поставке установлен аккумулятор VW-VBF2T (12В; 2,0 Ач) (Panasonic).

Аккуратно закрепить заднюю крышку измерителя с помощью крепежных винтов, при этом необходимо следить за положением уплотняющей резиновой прокладки.

#### ВНИМАНИЕ! ПРИ ВСЕХ ПРОВЕРКАХ ИЗМЕРИТЕЛЯ КАТЕГОРИЧЕСКИ ЗАПРЕЩАЕТСЯ ПРИСОЕДИНЯТЬ ПОЛЮСА ЭЛЕКТРОПИТАНИЯ ИЗМЕРИТЕЛЯ К КОРПУСУ И ГНЕЗДАМ "**MN**" ИЗМЕРИТЕЛЯ. Невыполнение этого правила ведет к выходу из строя измерителя.

## ВНИМАНИЕ! НЕЛЬЗЯ ПОДКЛЮЧАТЬ ВНЕШНИЙ БЛОК ПИТАНИЯ (сетевой адаптер) ВСТРОЕНОГО ЗАРЯДНОГО УСТРОЙСТВА ПРИ УСТАНОВЛЕННЫХ НЕПЕРЕЗАРЯЖАЕМЫХ БАТАРЕЯХ.

Невыполнение этого правила ведет к выходу из строя измерителя.

7.2. Зарядка блока аккумуляторов.

7.2.1. Не включая измеритель, вставьте выходной разъем сетевого адаптера в многофункциональный разъем измерителя. Подключите сетевой адаптер к сети питания. Для вновь установленных и разряженных аккумуляторов время зарядки - 10 часов. *Примечание: нельзя подключать сетевой адаптер, если не установлены аккумуляторы!* 

*Отключение сетевого адаптера производится в порядке обратном подключению!*  Для контроля питания нужно войти в режим **«SETTING»** и выбрать меню **«ACCUMULATOR»**.

7.3. Установка даты и времени.

Включите измеритель – кнопка «ON/OF». На несколько секунд высветится надпись:

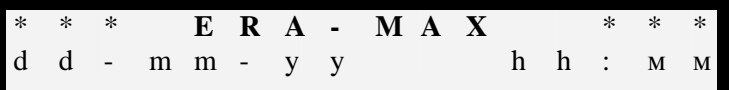

Затем появится главное меню:

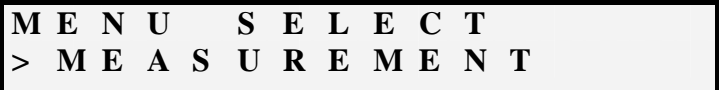

Выберите подменю «TIME & DATE» режима «SETTING».

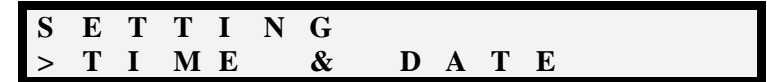

Нажмите кнопку **«Enter»**. Появится следующее сообщение.

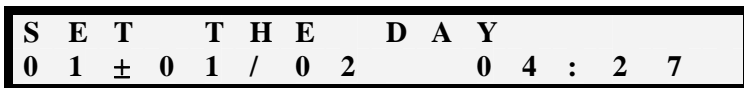

<span id="page-10-0"></span>Кнопкой **«**⇔**»** устанавливается текущая дата (число месяца). При знаке «+» после числа – направление выбора в сторону увеличения значений, при знаке «минус» - направление выбора в сторону уменьшения значений. Смена знака производится нажатием кнопки **«М»** Подтверждение выбора - производится нажатием кнопки **«Enter»**. После этого осуществляется установка месяца. Процедура установки та же, что и при установке числа.

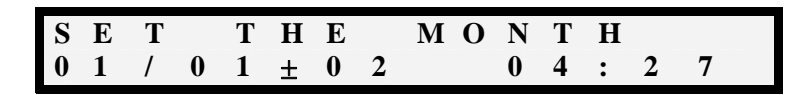

После подтверждения установки числа (клавиша **«Enter»**) начинается установка года, по той же процедуре, как и время и день.

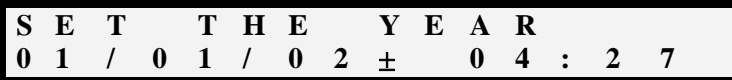

После подтверждения установки года (клавиша **«Enter»**) начинается установка времени (часы и минуты), по той же процедуре, как день и год.

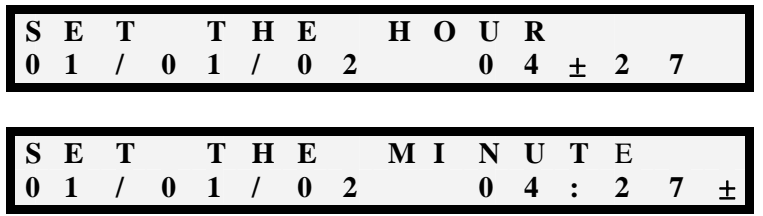

Нажмите кнопку **«Enter»**. Процедура установки даты – закончена.

8. РАБОТА С ИЗМЕРИТЕЛЕМ В РЕЖИМЕ ИЗМЕРЕНИЯ.

8.1. Включить измеритель, нажав кнопку **«ON/OF»**. На цифровом табло должны появиться надпись «ERA-MAX», текущие дата ( дд/мм/гг) и время (чч:мм). Через несколько секунд (или раньше, при нажатии любой из клавиш: **«Enter», «**⇔**», «Cancel»)** измеритель перейдет в режим выбора пунктов главного меню и появится надпись: «MENU SELECT» *-* выбор режима.

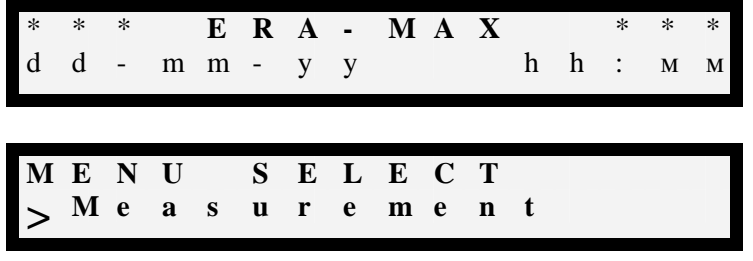

8.2. Для проведения измерений нужно выбрать режим «MEASUREMENT». На табло появятся значение текущего файла (участка) «F» (Fail), профиля «L» (Line), пикета «S» (Station), измеренного значения и выбранной частоты.

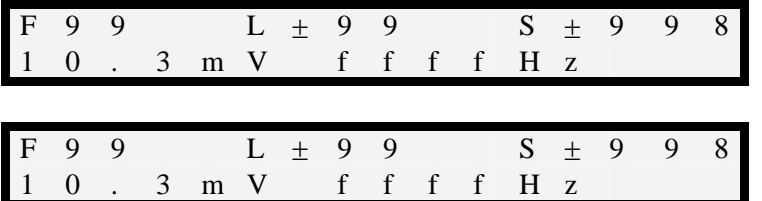

Индикатор измерителей выпуска до 2007 г

Индикатор измерителя выпуска после 2007 г.

табл.5

Измеритель начинает измерять на выбранной частоте.

8.3. Для входа в подменю режима «MEASUREMENT» нажмите кнопку **«**⇔**».** Поменю режима «MEASUREMENT» состоит из следующих пунктов «табл.5»:

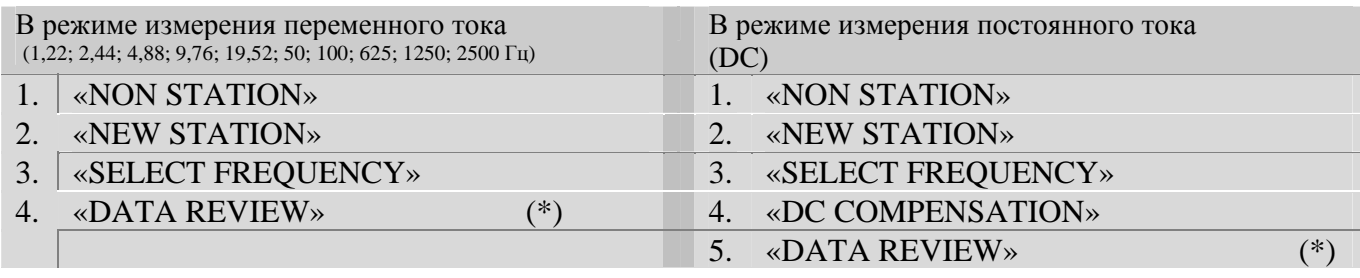

*Примечание: пункт, помеченный знаком (\*) появляется в меню, если в память измерителя будет записано хотя бы одно значение пикета.* 

8.4. Переход от одного пункта меню к другому осуществляется нажатием кнопки **«**⇔**».**  Выбор пункта меню осуществляется нажатием кнопки **«Enter».** Отмена (отказ) от выбора данного пункта меню – нажатием кнопки **«Cancel».**

8.5. Выбор частоты измерения.

Выберите из подменю режима измерения «MEASUREMENT», пункт «SELECT FREQUENCY»

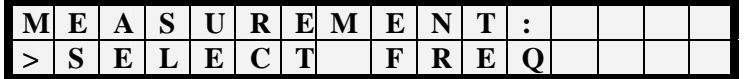

и нажмите кнопку **«Enter».** На табло появится надпись «SELECT FREQUENCY» и значение установленной частоты.

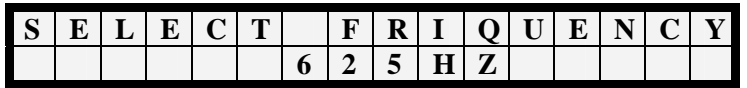

Нажатием кнопки **«**⇔**»** производится выбор частоты из ряда частот DC; 1,22; 2,44; 4,88: 9,76; 19,52; 50; 100; 625; 1250; 2500 Гц. Гц. Для подтверждения выбора, при появлении желаемой частоты на дисплее – нажмите кнопку **«Enter».** Измеритель перейдет в режим измерения «MEASUREMENT» с выбранной частотой измерения.

8.6. Выбор типа фильтра.

В измерителе предусмотрен выбор типа фильтров. Для каждой частоты можно выбрать один из двух возможных цифровых фильтров – четвертого или восьмого порядка. При выборе порядка фильтра следует учитывать, что при увеличении порядка фильтра уменьшается полоса пропускания и, соответственно, влияние помех, но при этом увеличивается время измерения. Основанием для выбора типа фильтра является оценка уровня помех на выбранной частоте на

участке проведения работ.

8.6.1. Процедура выбора типа фильтра. Выберите пункт меню «SETTING».

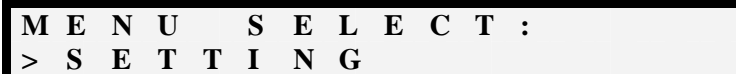

Нажмите кнопку **«Enter»** и выберите пункт меню «FILTER ORDER».

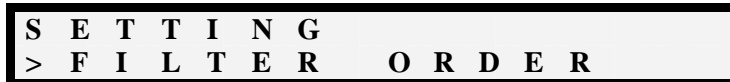

Нажмите кнопку **«Enter»**.

$$
\begin{array}{cccc}\nF & I & L & T & E & R & O & R & D & E & R \\
& & & & 8 & & & \\
\end{array}
$$

Кнопкой **«**⇔**»** выберите тип фильтра (8 или 4).

Подтверждение выбора производится кнопкой **«Enter»**. Выход из меню «SETTING» - нажатие кнопки **«Cancel»**.

*8.7. Выбор типа измерения «TYPE MEASURE».* 

*Этот пункт относится только к измерителям выпуска до 2006 г. В измерителях выпуска после 2006 г. применен новый алгоритм обработки сигнала, обеспечивающий автоматический выбор «типа измерения».* 

*Меню TYPE of MEASURE два подпункта:* 

*- INTERRUPTED. Отсчеты на индикаторе сменяются по окончании полного цикла измерения, определяемого измерителем.* 

*-CONTINUOUS. Отсчет на индикаторе непрерывно изменяется пропорционально сигналу на входе (с учетом задержки фильтра). Время обновления показаний на индикаторе установлено 840 мс*

*8.7.1. Установка типа измерения.* 

*Выберите пункт меню «SETTING».* 

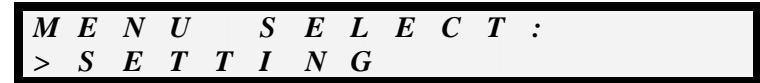

*Нажмите кнопку «Enter» и выберите пункт меню « TYPE of MEASURE ».* 

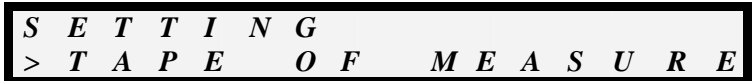

*Нажмите кнопку «Enter».* 

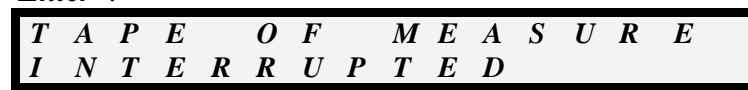

*Кнопкой «*⇔*» выберите требуемый режим индикации.* 

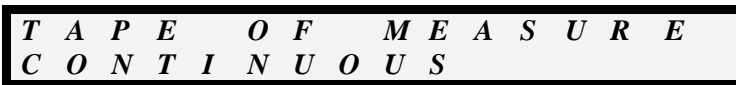

Подтверждение выбора производится кнопкой «**Enter**». Выход из меню «SETTING» - нажатие кнопки «Cancel».

8.8. При измерениях на рабочей частоте 4.88 Гц. и ниже может наблюдаться флуктуация отсчетов "n" измерителя в некоторых пределах. В связи с этим, случайная составляющая погрешности отсчета "n" при кратковременном наблюдении может достигать (2 - 3) %. При необходимости (в частности, при совместной калибровке измерителя и генератора) указанную составляющую погрешности можно снизить, осредняя отсчеты "n" за (10-20)с. (например, вычисляя "n" как среднеарифметическое значение максимального и минимального отсчетов).

8.9. При работах с заземленными приемными линиями необходимо проверять качество заземлений приемных электродов в тех случаях, когда оно вызывает сомнения. Низкое качество заземлений отвечает высоким переходным сопротивлениям электродов (высокое внутреннее сопротивление "R<sub>MN</sub>" источника полезного сигнала). Предельно допустимыми значениями "R<sub>MN</sub>", кОм, выбраны следующие:

- 15 при измерении постоянного напряжения;
- 100 при измерении переменного напряжения.

Для оценки значений "R<sub>MN</sub>" при полевых и лабораторных измерениях используется кнопка "R" на лицевой панели. Качество заземлений считается удовлетворительным, если при нажатии кнопки "R" отсчет "n" полезного сигнала уменьшается не более чем в два раза. В этом случае значения "R<sub>MN</sub>" меньше выбранных предельных значений.

Примечание. При нажатии кнопки "R" входные гнезда "MN" измерителя шунтируются сопротивлением так, что входное активное сопротивление измерителя понижается до 100 или 15 кОм (с погрешностью  $\pm$  5 %) соответственно, при измерениях на переменном или постоянном токах.

8.10. При определении параметра "q" на постоянном токе необходимо до включения тока генератора выполнить компенсацию входного напряжения измерителя, которое обусловлено естественным электрическим полем постоянного тока и ЭДС поляризации приемных электродов.

С этой целью следует включить компенсатор поляризации. В меню «MEASUREMENT» выберите пункт «DC COMPENSATION» (появляется в меню «MEASUREMENT» только при выборе постоянного тока)

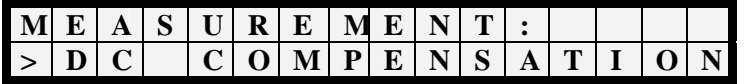

и нажать клавишу «Enter». На дисплее, при этом выводится измеренное значение потенциала, которое должно быть скомпенсировано

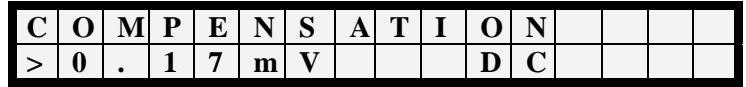

Нажатием кнопки «Enter» осуществляется запись этого значения во временный буфер, в котором оно хранится до выхода из режима компенсации

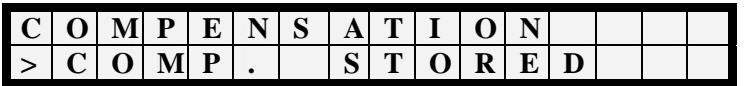

<span id="page-14-0"></span>и переход в режим измерения с компенсацией

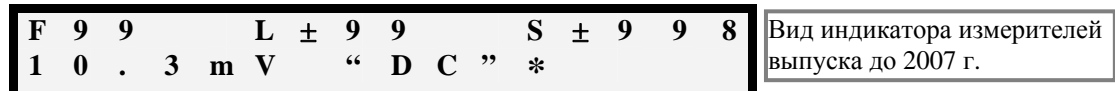

Признаком работы прибора в режиме компенсации является значок «**\***» после «DC».

Убедившись в стабильности "нулевого" (скомпенсированного) отсчета "**n**", включают генератор в режим постоянного выходного тока (DC) с заданным значением коэффициента "β**"** и определяют отсчет "**n**" полезного сигнала (входного напряжения измерителя, обусловленного выходным током генератора).

После выключения генератора нужно проконтролировать сохранение стабильности "нулевого" отсчета «**n**», после чего выключить компенсатор поляризации. Если стабильность "нулевого" отсчета «**n**» недостаточна, измерения параметра "**q**" следует повторить, улучшив качество заземлений рабочих линий, увеличив выходной ток генератора и сократив время измерений.

При нажатии кнопки **«Cancel»** происходит отмена режима компенсации.

$$
\begin{array}{lllllllllllllllllllllllllllllll}\texttt{M} & \texttt{E} & \texttt{N} & \texttt{U} & \texttt{S} & \texttt{E} & \texttt{L} & \texttt{E} & \texttt{C} & \texttt{T} \\ & & & & & & & & \\ \texttt{>M} & \texttt{E} & \texttt{A} & \texttt{S} & \texttt{U} & \texttt{R} & \texttt{E} & \texttt{M} & \texttt{E} & \texttt{N} & \texttt{T} \end{array}
$$

8.11. Результаты полевых наблюдений с измерителем (в тех случаях, когда не используется память прибора) регистрируют в полевых электроразведочных журналах в соответствии с требованиями ГОСТ'ов и действующей инструкции по электроразведке (Л., Недра, 1984. 352 с.).

В журнал записывают: информацию, выводимую на цифровое табло, а также значения коэффициентов "β" выходного тока генератора.

*Примечание. При измерениях на переменном токе величина U=n и коэффициент "*β*" выходного тока генератора в расчетных формулах электроразведки встречаются только в виде отношения друг к другу - параметра "q", имеющего размерность Ом. В связи с этим, при работах на переменном токе нет необходимости в метрологической аттестации указанных величин как величин входного переменного напряжения и силы тока. При желании выразить рассматриваемые величины в мВ и мА нужно иметь в виду условный характер таких определений.* 

8.12. При превышении динамического диапазона измерителя на дисплее появляется надпись «OVER RANGE».

#### 9. СОВМЕСТНАЯ КАЛИБРОВКА ИЗМЕРИТЕЛЯ И ГЕНЕРАТОРА. «CALIBRATION».

9.1. Для измерения параметра "**q**" с требуемой точностью производится совместная калибровка генератора с измерителем. Для этой цели в главном меню предусмотрено подменю «CALIBRATION».

9.2. Совместная калибровка должна производится для каждой частоты и с каждым из генераторов, с которым работает измеритель. Калибровочные значения сохраняются в памяти

<span id="page-15-0"></span>измерителя для каждой из частот, до проведения новой калибровки. Для проведения совместной калибровки соедините измеритель с клеммами с клеммами «M» и «N» калибровочного устройства генератора или с клеммами «M» и «N» генератора (для генераторов имеющих встроенное калибровочное устройство). Включите измеритель, и кнопкой **«**⇔**»** выберите пункт меню «CALIBRATION» главного меню. Включите генератор и выполните необходимые процедуры для подготовки генератора к режиму совместной калибровки (см. инструкцию по работе с генератором).

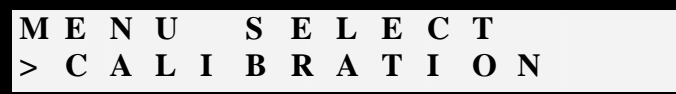

Нажмите на кнопку **«Enter»**, на дисплее появится измеренное значение

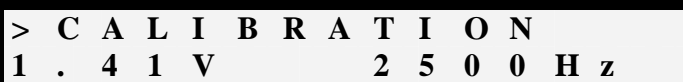

Вид индикатора измерителей выпуска до 2007 г.

Нажмите кнопку **«Enter»** для того, что бы запомнить калибровочное значение для данного генератора на выбранной частоте измерения. После этого можно приступать к измерениям.

Если значение калибровочного напряжения с шунта генератора или с калибровочного устройства отличается от ожидаемого, то на дисплее появится сообщение «Range exceed»

$$
\begin{array}{ccccccccc}\n> & C & A & L & I & B & R & A & T & I & O & N \\
R & A & N & G & E & E & X & C & E & E & D\n\end{array}
$$

#### *Примечание:*

*в зависимости от модели генератора значение калибровочного напряжения на его шунте может различаться, и составлять 1В, 100 мВ и 10мВ. Измеритель устроен таким образом, что калибровка может быть произведена с любым из этих сигналов. «Ожидаемыми» калибровочными напряжениями считаются:1В* <sup>±</sup>*50% , 100 мВ* <sup>±</sup> *50% или 10мВ* <sup>±</sup> *50%.* 

### 10. РАБОТА С ИЗМЕРИТЕЛЕМ ПРИ ИСПОЛЬЗОВАНИИ УСТРОЙСТВА ПАМЯТИ.

10.1. При выключении измерителя и при его новом включении сохраняются текущие номера *профилей* и *пикетов и файла,* т.е. выключение измерителя не приводит к необходимости возобновления текущих установок блока.

10.2*. Режим записи информации.*

10.2.1. Запись значения пикета, присвоенной ему специфической метки (от 1 до 9), его номера, номера профиля, номера файла, даты и времени записи в текущий профиль, осуществляется при нажатии клавиши **«Enter»**, только в режиме измерения. Если заранее не был выбран новый пикет (файл, профиль), то по умолчанию *пикеты* записываются в каждый профиль последовательно. По умолчанию, первой записи *пикета* на *профиле* соответствует порядковый номер "1".

10.2.2. Запись «пустого пикета». «NON STATION».

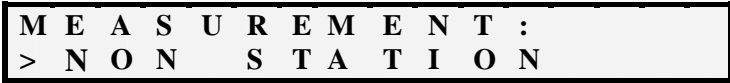

В некоторых случаях информация (измерение) "**n**" на текущем *пикете* может отсутствовать (например, *пикет* недоступен для проведения измерений). В то же время желательно сохранить в блоке памяти неизменный порядок номеров текущего и последующих *пикетов*. В этом случае рекомендуется использовать режим «NON STATION».

В режиме «MEASUREMENT» выберите, нажатием кнопки **«**⇔**»,** пункт меню «NON STATION»

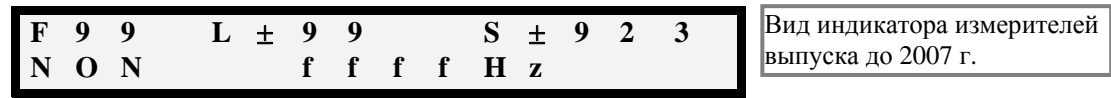

При выборе этого пункта меню, в текущий профиль, при каждом нажатии кнопки **«Enter»** записывается «пустой пикет». Это означает замену записи цифрового значения "**n**" *пикета* на запись слова "**NON**" (порядковые номера *пикетов* в *профиле* при этом сохраняются).

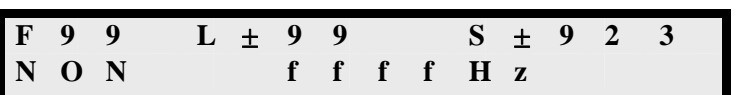

Вид индикатора измерителей выпуска до 2007 г.

При записи значения пикета появится надпись: «DATA STORED»,

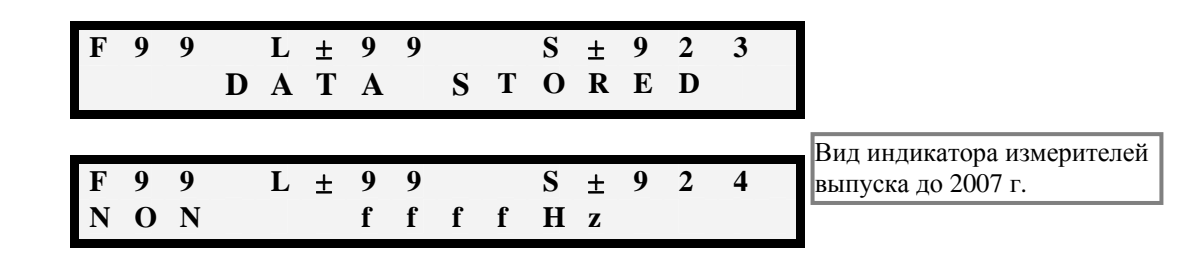

а затем вновь

Выход из режима записи «пустого пикета» («NON STATION») и переход в режим измерения осуществляется нажатием кнопки **«Cancel».** 

10.3. Выбор новой точки записи («NEW STATION»).

10.3.1. Для задания новой точки записи (файла, номера профиля и пикета) выберите в меню режима «MEASUREMENT», пункт меню «NEW STATION»

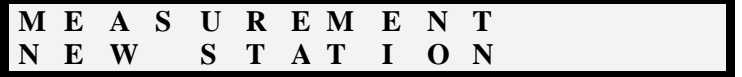

и нажмите **«Enter».** 

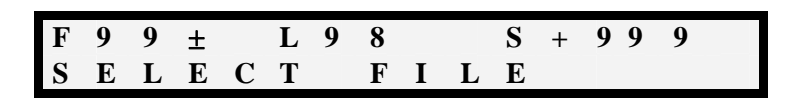

10.3.2. Установка номера файла:

Значения номеров фала могут быть от 1 до 99. Знак «+» или «–» будет мигать слева от значения «F». При этом, если индицируется знак «+» - то направление выбора – увеличение значений, если «–» - уменьшение. Смена знака осуществляется нажатием кнопки «М». Выбор нового значения номера файла «F» производится нажатием на кнопку «⇔». Подтверждение выбора номера файла «F» - нажатием кнопки «Enter». После подтверждения установки номера файла, происходит переход к установке значения номера профиля «L».

#### 10.3.3. Установка номера профиля:

Значения номеров профиля могут быть от –99 до +99. Процедура установки номера профиля аналогична процедуре установки номера файла, с той лишь разницей, что значения номеров профиля могут принимать отрицательные значения.

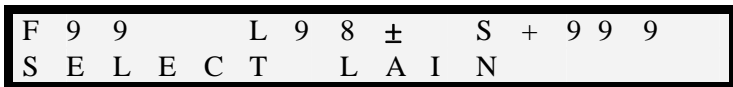

Знак «+» или **«–»** будет мигать справа от значения «L». При этом, если индицируется знак «+» - то направление выбора - увеличение значений, если «–» - уменьшение. Смена знака осуществляется нажатием кнопки «М». Установите новое значение «L» нажатием на кнопку **«**⇔**».**  Подтвердите выбор номера профиля «L» нажатием кнопки **«Enter».** 

После подтверждения установки номера профиля, происходит переход к установке значения номера пикета «S».

10.3.4. Установка номера пикета:

#### Значения номеров пикетов «S» могут быть от –999 до +999

Процедура установки номера пикета аналогична процедуре установки номера файла и профиля, с той лишь разницей, что после установки нового значения пикета общая процедура выбора новой точки записи заканчивается, и измеритель переходит в режим измерения с возможностью записи во вновь установленных (выбранных) файле, профиле, пикете.

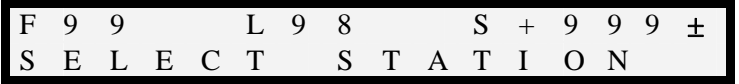

Знак «+» или **«–»** будет мигать около значения «S». При этом, если индицируется знак «+» - то направление выбора – увеличение значений, если «–» - уменьшение. Смена знака осуществляется нажатием кнопки «М». Выберите новое значение «S» нажатием на кнопку **«**⇔**».**  Подтвердите выбор номера пикета «S» нажатием кнопки **«Enter».** 

На этом процедура выбора новой точки записи заканчивается, и измеритель переходит в режим измерения.

*Примечание: При выборе новой точки записи возможен выбор номера файла, пикета или профиля только больше того, что был ранее записан. При этом возможен выбор отрицательных значений профиля и пикета. Если требуется сделать запись в профиле с номером меньше ранее записанного, то рекомендуется открыть новый файл, произвести запись с нужным номером пикета и с тем же номером профиля.* 

10.4. Режим автоматической записи.

*Примечание: Для выхода из режима «Выбор новой точки записи» («NEW STATION»), нужно нажать кнопку «Cancel» (до подтверждения выбора пикета). При этом будет осуществлен переход в режим измерения «MEASUREMENT» с сохранением тех значений» «F», «L», «S», какими они были до вхождения в режим «NEW STATION».* 

В главном меню выберите пункт «SETTING»

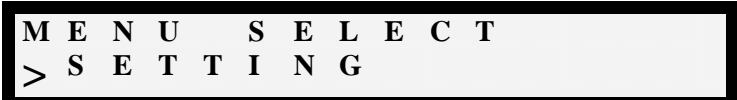

Нажмите кнопку **«Enter»**. Появится сообщение

**S E T T I N G > R E C O R <sup>D</sup> I N <sup>G</sup> <sup>M</sup> <sup>O</sup> <sup>D</sup> <sup>E</sup>**

Нажмите кнопку **«Enter»**.

**R E C O R D I N G M O D E > M A N U A <sup>L</sup> <sup>L</sup> <sup>Y</sup>**

Кнопкой **«**⇔**»** выберите режим **«Auto»**

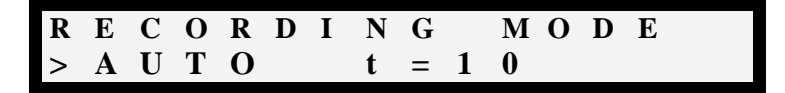

Подтвердите выбор нажатием кнопки **«Enter»** или отмените выбор, нажатием кнопки **«Cancel»**. При выборе режима **«Auto»**, кнопкой **«**⇔**»** можно выбрать период записи «t» (tmin<t<1000 сек.). Минимальный период записи «t<sub>min</sub>» предварительно установлен для каждой выбранной частоты. Установка значений «t» меньше t<sub>min</sub>, возможного для выбранной частоты - заблокировано. Для выхода из режима автоматической записи нужно нажать кнопку **«Cancel»**.

10.5. Режим просмотра данных. «Data review».

Пункт меню «Data review» (Режим просмотра данных) появляется в меню «MEASUREMENT» только тогда, когда был записан хотя бы один пикет.

10.5.1. Вид меню «MEASUREMENT» (после записи хотя бы одного пикета), табл.6:

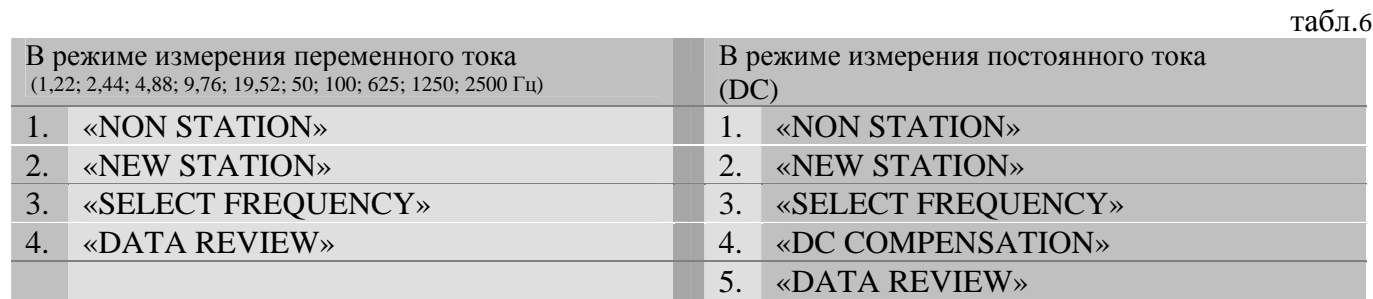

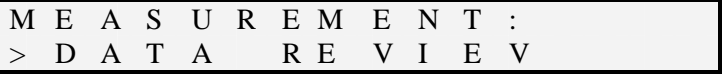

Выбор этого пункта меню подтверждается нажатием кнопки **«Enter»**. После этого выбирается файл, профиль и пикет.

<span id="page-19-0"></span>10.5.2. Выбор файла:

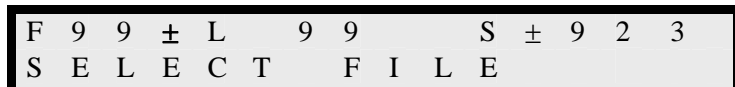

Знак «+» или «–» будет мигать слева от значения «F». При этом, если индицируется знак «+» - то направление выбора – увеличение значений, если «–» - уменьшение. Смена знака осуществляется нажатием кнопки «М». Выбор нового значения номера файла «F» производится нажатием на кнопку **«**⇔**»**. Подтверждение выбора номера файла «F» - нажатием кнопки «Enter». После подтверждения выбора номера файла, происходит переход к установке значения номера профиля «L».

10.5.3. Выбор профиля.

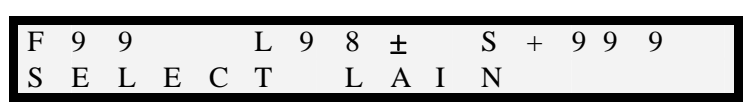

Знак «+» или **«–»** будет мигать справа от значения «L». При этом, если индицируется знак «+» - то направление выбора - увеличение значений, если «–» - уменьшение. Смена знака осуществляется нажатием кнопки «М». Установите новое значение «L» нажатием на кнопку **«**⇔**».**  Подтвердите выбор номера профиля «L» нажатием кнопки **«Enter».** 

После подтверждения установки номера профиля, происходит переход к установке значения номера пикета «S».

10.5.4. Выбор пикета.

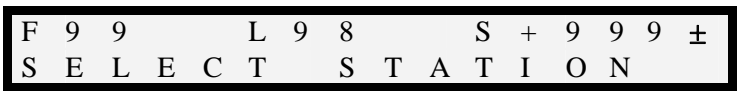

Знак «+» или **«–»** будет мигать около значения «S». При этом, если индицируется знак «+» - то направление выбора – увеличение значений, если «–» - уменьшение. Смена знака осуществляется нажатием кнопки «М». Просмотр значений пикетов «S», осуществляется нажатием на кнопку **«**⇔**».** При нажатии на кнопку **«Enter»** можно увидеть дату и время записи пикета.

Для выхода из режима «DATA REVIEW», нужно нажать кнопку **«Cancel»** 

10.6. Системой записи информации в память измерителя предусмотрена возможность использования *меток* для текущих *профилей* и *пикетов*. Необходимость в пометке *пикетов* возникает в связи с особыми условиями измерений. Помеченным *пикетам* соответствуют символы от 1 до 9, которые находятся в правом нижнем углу табло.

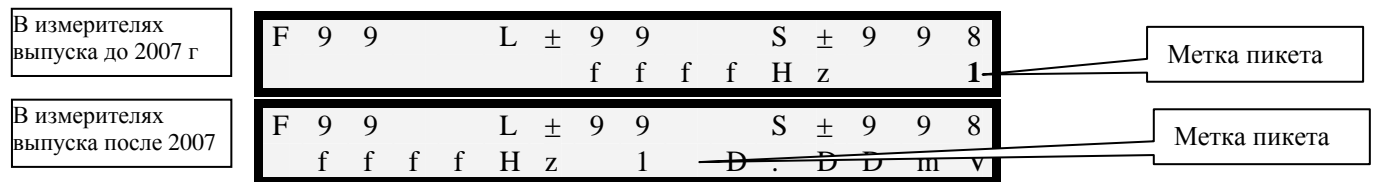

10.6.1. Метка для текущего *пикета* вводится путем нажатия клавиши **«М»** Пометить *пикет* возможно только перед записью значения *пикета*.

При каждом нажатии кнопки **«М»** символ признака метки изменяется от 1 до 9. После девятого нажатия символ признака метки - снимается.

11. МЕНЮ «MEMORY».

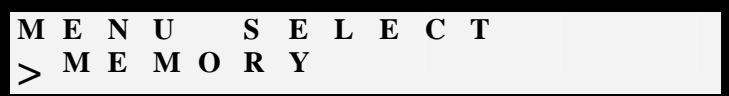

Меню «MEMORY» состоит из следующих подпунктов:

- 1. «CHECK SPACE»
- 2. «DATA ERASE»
- 3. «CHECK EPROM»

Переход между пунктами меню осуществляется нажатием кнопки **«**⇔**»**.

11.1. Меню «CHECK SPACE» - проверка свободного пространства памяти.

Выбор этого пункта меню осуществляется нажатием кнопки **«Enter»**. При этом на дисплее будет указано число свободных и занятых ячеек памяти (одна ячейка – один отсчет).

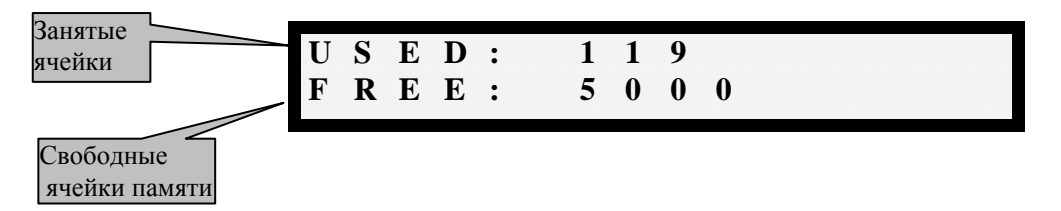

Отмена (отказ) от выбора данного пункта меню производится нажатием кнопки **«Cancel»**.

11.2. Меню «DATA ERASE». («Стирание данных»)

В этом пункте меню производится стирание данных из памяти.

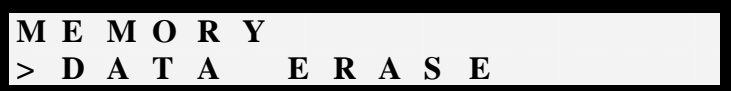

Выбор этого пункта меню осуществляется нажатием кнопки **«Enter»**.

**D A T A E R A S E S H U R E ?** 

Нажатие **«Enter»** - подтверждение стирания.

**D A T A E R A S E O K ?** 

Повторное нажатие **«Enter»** - завершает процедуру стирания

**«Cancel» -** отказ от выбора данного пункта меню.

Многократная процедура подтверждения выполнения стирания данных предназначена для дополнительной их защиты от случайного стирания.

<span id="page-21-0"></span>11.3. Проверка EPROM. «CHECK EPROM»

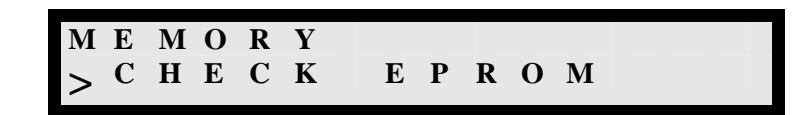

При нажатии кнопки **«Enter»** производится проверка EPROM измерителя.

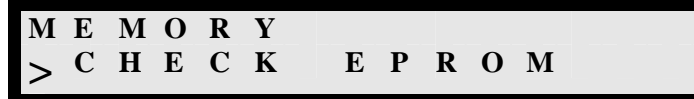

Если EPROM не имеет сбоев, то появляется следующие сообщение:

$$
\begin{array}{cccccc}\nM & E & M & O & R & Y \\
> & E & P & R & O & M & G & O & O & D & 2\n\end{array}
$$

Если EPROM имеет сбои, то появится сообщение EPROM BAD.

12. ВЫВОД ДАННЫХ ИЗ ПАМЯТИ ИЗМЕРИТЕЛЯ В КОМПЬЮТЕР.

12.1. Вывод значений записанных в памяти измерителя в компьютер, производится с помощью интерфейсной программы «EraMultiMax.exe».

#### 13. РЕГУЛИРОВАНИЕ И КОНТРОЛЬ ПАРАМЕТРОВ

<span id="page-22-0"></span>13.1. Регулирование, настройка и ремонт аппаратуры выполняются специалистами предприятия-изготовителя в соответствии с инструкцией по настройке и ремонтной документацией. В условиях эксплуатации аппаратура настройке не подлежит.

## 14. ВОЗМОЖНЫЕ НЕИСПРАВНОСТИ И СПОСОБЫ ИХ УСТРАНЕНИЯ

14.1. Перечень возможных неисправностей аппаратуры и способы их устранения приведены в табл. 7.

Таблица 7

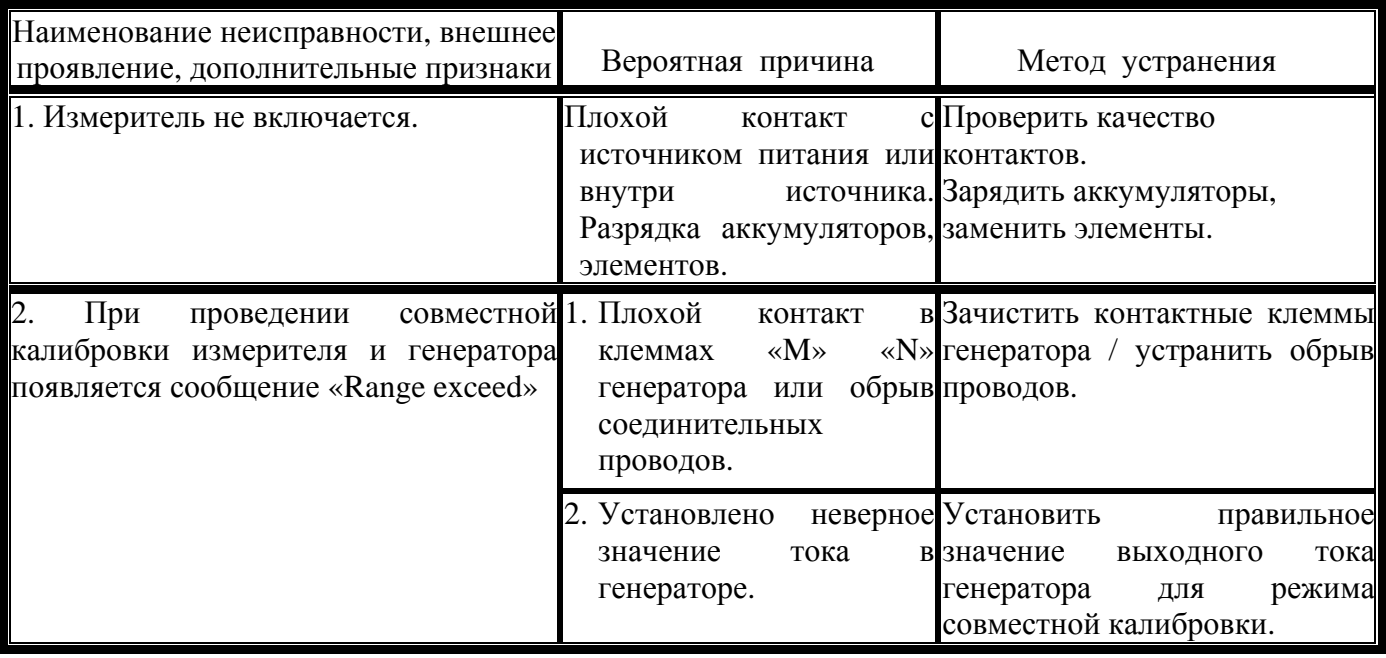

### 15. ПРАВИЛА ХРАНЕНИЯ И ТРАНСПОРТИРОВАНИЕ

15.1. Аппаратура должна храниться в складских помещениях при температуре окружающего воздуха от 5 до 40 °С и относительной влажности до 80 % при температуре 25 °С. В помещениях для хранения не должно быть пыли, паров кислот и щелочей и других вредных примесей, вызывающих коррозию.

15.2. Транспортирование аппаратуры производится всеми видами транспорта в закрытых транспортных средствах. При транспортировании самолетом аппаратура должна быть размещена в отапливаемых герметизированных отсеках.

15.3. Значения климатических воздействий при транспортировании аппаратуры должны находиться в пределах:

- температура окружающего воздуха: от минус 50 до 60 °С;
- относительная влажность воздуха: до 95 % при 30 °С.

#### 16. ДОПОЛНЕНИЯ И ЗАМЕЧАНИЯ

16.1. Замена программного обеспечения прибора на новую версию

<span id="page-23-0"></span>При дальнейшей модернизации аппаратуры «ERA-MAX», измеритель имеет возможность обновления программного обеспечения (ПО) последними версиями. Такая возможность предусмотрена для измерителей «ERA-MAX» всех модификаций. Обо всех **ВОЗМОЖНЫХ** изменениях «НПП ЭРА» будет извещать своих заказчиков. Замена ПО производится бесплатно.

16.1.1. Подготовка измерителя к установке новой версии ПО.

- 1. Выключите прибор.
- 2. Соедините компьютер с прибором.
- 3. Включите прибор и не позже чем через 2 сек. одновременно нажмите клавиши **Bnter»** и « $\Leftrightarrow$ », при этом на лисплее высветится налпись:

(в случае неудачной попытки, повторите п.п. 1 и 3)

4. При помощи клавиши « $\Leftrightarrow$ » установите пароль доступа вашего прибора (указан в паспорте) направления выбора значения пароля (увеличение/уменьшение Смена значений) осуществляется клавишей «М».

Нажмите клавишу **Enter**, на дисплее появится сообщение (например):

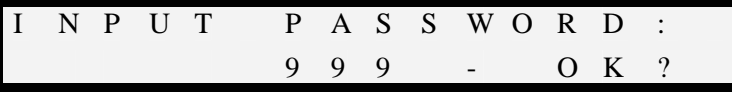

Нажмите **Bnter** еще раз. Если значение пароля введено правильно, то появится сообщение

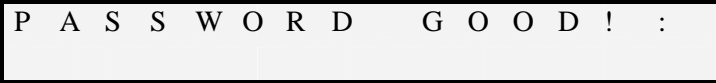

Нажмите клавишу Впіст, на дисплее индицируется:

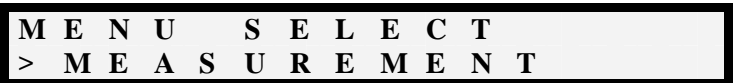

16.1.2. Подготовка компьютера к записи новой версии ПО в измеритель.

16.1.2.1. Установите программу с новым ПО в ту же директорию где установлена программа Erampc.com.

16.1.2.2. Включите компьютер. Запустите на компьютере программу Eram-pc.com

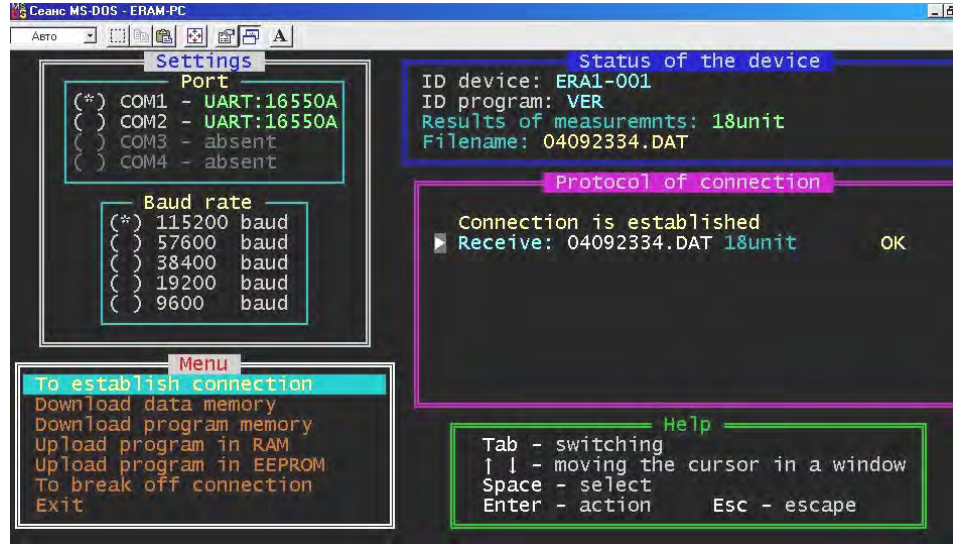

#### Замечание:

на некоторых моделях компьютеров, типа «notebook» (например, "Toshiba"), запуск данной программы возможно производить только в режиме - эмуляции DOS, так как настройка портов данных ЭВМ не всегда позволяет производить определение «СОМ»-портов в операционной среде Windows.

16.1.3. Загрузка нового программного обеспечения.

Выбери пункт меню «UPLOAD PROGRAM IN EEPROM»

1. Ввели имя загружаемой программы, например, Prom840.bin

2. Нажми Enter (на клавиатуре компьютера).

3. В конце процедуры записи нового ПО на дисплее появится индикация EEPROM OK:

$$
E \quad F \quad P \quad R \quad O \quad M \qquad O \quad K
$$

Выключите прибор клавишей **ON/OF** 

#### 16.1.4. Загрузка констант.

В памяти прибора хранятся константы (настроечные коэффициенты) установленные предприятием изготовителем при настройке прибора. Значение этих констант не зависит от версии ПО. Для сохранения этих констант, после загрузки новой версии ПО, необходимо произвести следующую проиедуру.

Включите прибор, установите пароль (вход в режим установки пароля - одновременное нажатие клавиш Enter и «
, ).

Установите пароль доступа и выберите в меню «MEASUREMENT» ПУНКТ "GAIN CONTROL".

В подменю "GAIN CONTROL" выберите пункт "LOAD CONSTANT".

Подтвердите свой выбор нажатием клавиши Впет

Выключите прибор и включите.

Прибор готов к функционированию.

16.2. Работа согласующих измерительных устройств (датчиков) описана в соответствующих технических описаниях на данные устройства:

а) МАГНИТНАЯ АНТЕННА "ERA-МА» к электроразведочной аппаратуре "ERA-MAX" 625/50". "ERA-МА 625/100". "ERA-МА 100/50", Техническое описание и инструкция по эксплуатации. С рекомендациями по применению магнитных антенн можно ознакомится в приложении: *«Основные положения методики применения аппаратуры «ERA-MAX» при обследовании коррозионного состояния магистральных трубопроводов и определении рабочих характеристик их катодной защиты»*

б) Активные Электроды к электроразведочной аппаратуре "ERA-МAX", Техническое описание и инструкция по эксплуатации.

в) ЭЛЕКТРИЧЕСКАЯ АНТЕННА к электроразведочной аппаратуре "ERA-МAX", Техническое описание и инструкция по эксплуатации.

 16.4. В измерителе использованы быстрозажимные самозащелкивающиеся герметичные разъемы фирмы «LEMO», отличающиеся высочайшей надежностью. При использовании этих разъёмов необходимо соблюдать меры, обеспечивающие их долговечность. При попадании воды, песка или других мелких предметов необходимо тщательно очистить блочную (рис. 10) или кабельную (рис. 8) часть разъема. Перед тем как вставить защитный колпачок (рис. 9) необходимо, так же, очистить его от возможной пыли и влаги. Для очистки нельзя использовать бензин, так как это может привести к повреждению пыле-влаго-защитного сальника.

Ни в коем случае нельзя тянуть за кабель с целью разъединения разъёма.

Вставлять кабельную часть разъема в блочную, следует строго по меткам расположенным на торцевой части разъемов (рис 8, 10). Разъемы имеют «ключ» и другое соединение невозможно.

Для разъединения разъема, следует потянуть на себя ту часть кабельного разъёма, которая имеет насечку (рис 8). Разъёмы «LEMO»

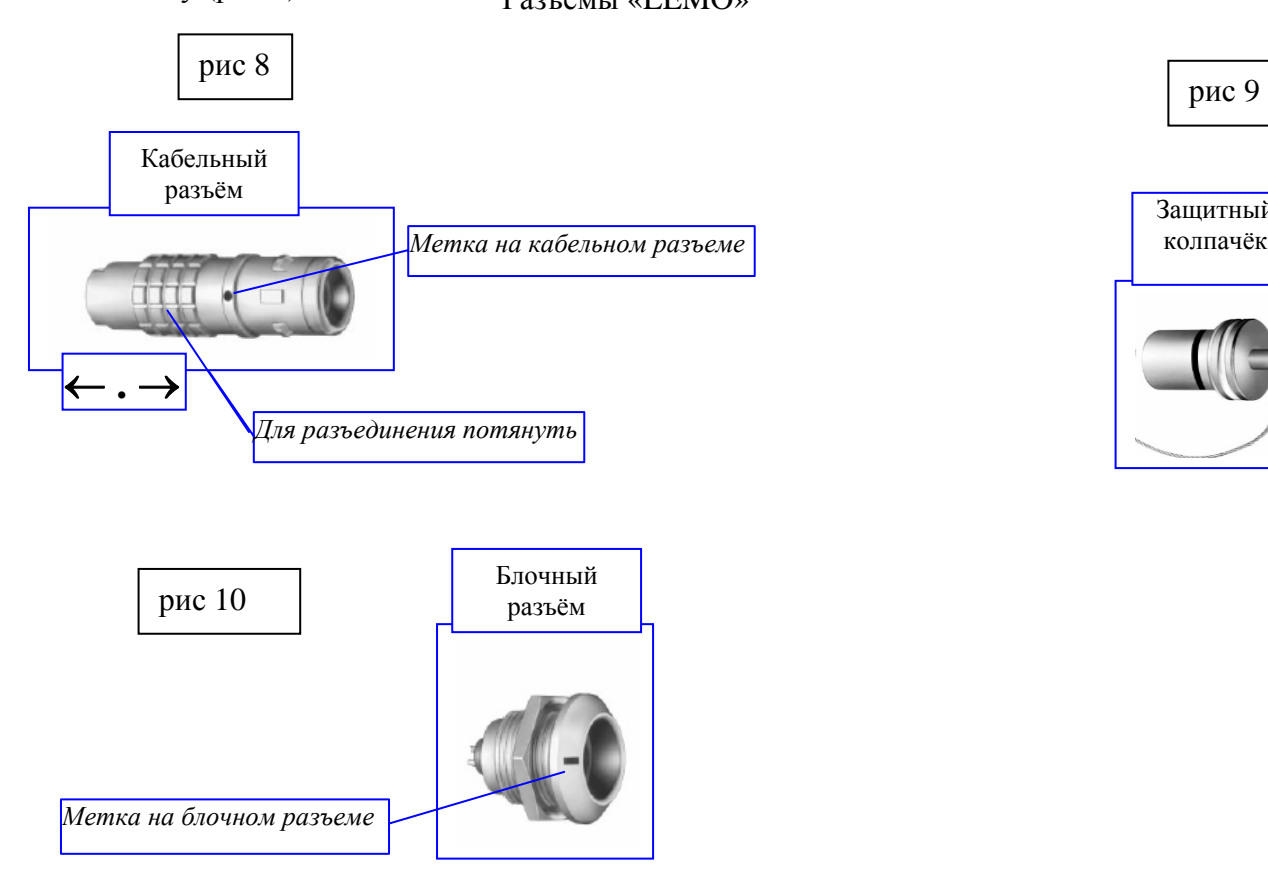

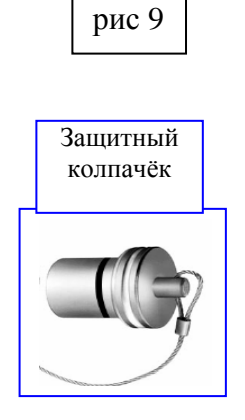